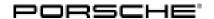

#### 

# WJ67 - Re-programming DME and PDK Control Unit (Workshop Campaign)

Important: CRITICAL WARNING - This campaign includes steps where control unit(s) in the vehicle will be

programmed with the PIWIS Tester. The vehicle voltage must be maintained between 13.5 volts and 14.5 volts during this programming. Failure to maintain this voltage could result in damaged control unit(s). Damage caused by inadequate voltage during programming is not a warrantable defect. The technician must verify the actual vehicle voltage in the PIWIS Tester before starting the campaign and also document

the actual voltage on the repair order.

Model Year: As of 2017 up to 2019

Model Line: Panamera (971)

Subject: **DME and PDK control unit** 

Information: New data records for the DME control unit and the PDK control unit are available for the

affected vehicles.

The new data records will enhance vehicle drivability and switching comfort of the vehicles.

Remedial Action:

Re-program the DME and PDK control units using the PIWIS Tester with software version **37.700.020** (or higher) installed.

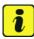

#### Information

It takes **approx**. **15 minutes** in total to **program** both control units.

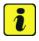

#### Information

During control unit programming, the old adaptation values of the PDK transmission are deleted. As a result, there is a possibility that after programming the PDK control unit, the gearshift behavior of the PDK transmission will initially be different to what the customer was used to before the measure was carried out.

Please inform the customer about this if necessary and also point out the following:

- The transmission adapts to the customer's driving style after approx. 60 to 100 miles (100 to 150 km), depending on the driving style (sporty or moderate)
- The adaptation can be performed continuously or in stages
- Hard gear changes or jerking of the transmission can sometimes occur during the adaptation phase

Affected Vehicles:

Only the vehicles assigned to the campaign (see also PIWIS Vehicle information). This campaign affects 2.314 vehicles in North America.

# Required tools

Tools:

- 9900 PIWIS Tester 3 with PIWIS Tester software version 37.700.020 (or higher) installed
- Battery charger with a current rating of at least 90 A, e.g. VAS 5908 Battery charger 90A

## Preparatory work for control unit programming

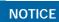

Fault entry in the fault memory and control unit programming aborted due to low-voltage.

- Increased current draw during diagnosis or control unit programming can cause a drop in voltage, which can result in one or more fault entries and the abnormal termination of the programming process.
- ⇒ Before starting control unit programming, connect a suitable battery charger with a current rating of at least 90 A to the vehicle.

# NOTICE

Completely dead vehicle battery

- The break in communication in the vehicle system during programming causes safety-relevant functions,
  e.g. driving light and brake light, to be switched on automatically. This results in an increased current
  draw, which will run down the vehicle battery.
- ⇒ Before starting control unit programming, connect a suitable battery charger with a current rating of at least 90 A to the vehicle.

# NOTICE

Control unit programming will be aborted if the WLAN connection is unstable.

- An unstable WiFi connection can interrupt communication between the PIWIS Tester and the vehicle communication module (VCI). As a result, control unit programming may be aborted.
- ⇒ During control unit programming, always connect the PIWIS Tester to the vehicle communication module (VCI) via the USB cable.

# NOTICE

Use of a PIWIS Tester test software version that is older than the prescribed version

- · Measure is ineffective
- ⇒ Always use the prescribed version or a higher version of the PIWIS Tester software for control unit programming and coding.

Work Procedure: 1

Carry out general preliminary work for control unit programming as described in  $\Rightarrow$  Workshop Manual '9X00IN Basic instructions and procedure for control unit programming using the PIWIS Tester'.

# **Technical Information**

Service

137/18 ENU WJ67

2

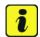

#### Information

The procedure described here is based on the PIWIS Tester 3 software version 37.700.020.

The PIWIS Tester instructions take precedence and in the event of a discrepancy, these are the instructions that must be followed.

A discrepancy may arise with later software versions for example.

# Re-program DME and PDK control unit

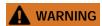

Electrically moved side windows and rear spoiler

- Danger of limbs being trapped or severed
- · Risk of damage to components
- ⇒ Do not reach into the danger area.
- ⇒ Keep third parties away from the danger area.
- ⇒ Do not move components or tools into the danger area.
- ⇒ Retract roll-up sun blinds on the rear side windows before starting programming or coding.

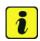

#### Information

Brief breaks in communication between the control units during programming and coding can result in fault memory entries in all control units in the vehicle system, which might **not be deleted automatically**.

**In addition** to the automatic deletion of the fault memories during programming, the fault memories of all control units must therefore be **read out and deleted again** as described below **after each programming and coding process**.

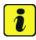

#### Information

If control units are found to have faults that are **not** caused by control unit programming, these must first be **found and corrected**. This work **cannot** be invoiced under the workshop campaign number.

### Work Procedure: 1 Re-program the DME and PDK control units.

The basic procedure for control unit programming is described in the Workshop Manual  $\Rightarrow$  Workshop Manual '9X00IN Basic instructions and procedure for control unit programming using the PIWIS Tester'.

For specific information on control unit programming during this campaign, see table below.

WJ67 ENU 137/18

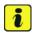

### Information

Start control unit programming using the "Automatic programming" function of the DME control unit. The DME and PDK control units are re-programmed automatically one after the other during the programming sequence. It takes **approx**. **15 minutes** in total to program both control units.

| Required PIWIS Tester software version:                                                          | 37.700.020 (or higher)                                                                                                    |
|--------------------------------------------------------------------------------------------------|----------------------------------------------------------------------------------------------------|
| Type of control unit programming:                                                                | Control unit programming using the 'Automatic programming' function for the DME control unit:                                                                                                    |
|                                                                                                  | 'DME' control unit – 'Coding/programming' menu – 'Automatic programming' function.                                                                                                    |
| Programming sequence:                                                                            | Read and follow the information and instructions on the PIWIS Tester during the guided programming sequence. During the programming sequence, the DME control unit is re-programmed first, then the PDK control unit is re-programmed.                                                                                |
|                                                                                                  | Both control units are then <b>re-codedautomat- ically</b> .                                                                                                    |
|                                                                                                  | Do not interrupt programming and coding.                                                                                                    |
|                                                                                                  | Once the control units have been programmed and coded, you will be prompted to switch the ignition off and then back on again after a certain waiting time.                                                                                                    |
|                                                                                                  | Backup documentation of the new software versions is then performed.                                                                                                    |
| The programming sequence takes (approx.):                                                        | 15 minutes                                                                                                    |
| Procedure in the event of <b>abnormal termination</b> of control unit programming:               | <ul> <li>Switch ignition off and then on again.</li> <li>Read out and erase fault memories ⇒ Workshop Manual '9X00IN Basic instructions and procedure for control unit programming using the PIWIS Testersection on "Subsequent work".</li> <li>Repeat control unit programming by restarting programming.</li> </ul> |
| Procedure in the event of <b>other error messages</b> appearing during the programming sequence: | ⇒ Workshop Manual '9X00IN Basic instructions and procedure for control unit programming using the PIWIS Tester - section on "Fault finding"'.                                                                                                    |

Service

137/18 ENU **WJ67** 

# Concluding work

Work Procedure:

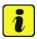

#### Information

Brief breaks in communication between the control units during programming and coding can result in fault memory entries in all control units in the vehicle system, which might not be deleted automatically.

**In addition** to the automatic deletion of the fault memories during programming, the fault memories of all control units must therefore be read out and deleted again as described below after each programming and coding process.

- Read out and erase the fault memories of all control units. 1
  - 1.1 Press •F7" in the control unit selection screen ('Overview' menu) to call up the Additional menu.
  - 1.2 Select the function "Read all fault memories and erase if required" and press • F12" ('Next') to confirm your selection ⇒ *Erasing* fault memories.

The fault memories of the control units are read out.

1.3 Once you have read out the fault memories, check the fault memory entries.

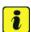

#### Information

If control units are found to have faults that are not caused by control unit programming, these must first be found and corrected. This work **cannot** be invoiced under the workshop campaign number.

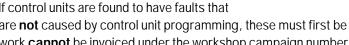

- 1.4 Press •F8" to delete fault memory entries.
- 1.5 Press •F12" ('Yes') in response to the question as to whether you really want to delete all fault memory entries.

The faults stored in the fault memories of the various control units are deleted.

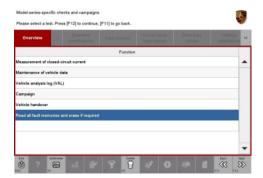

Erasing fault memories

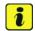

#### Information

If fault memory entries for individual control units cannot be deleted, proceed as follows:

- Switch off the ignition.
- Disconnect the PIWIS Tester diagnostic connector from the diagnostic socket.
- Lock the vehicle using the driver's key.
- Wait approx. 1 minute before unlocking the vehicle again.
- Start the engine, leave it running for a short time and then stop it again.
- Switch off the ignition and wait approx. 10 seconds before switching it back on again.
- Plug the PIWIS Tester diagnostic connector into the diagnostic socket again and restore communication with the vehicle.
- Read out the fault memory again and delete any fault memory entries that are stored.
- Once you have erased the fault memories, select the 'Overview' menu to return to the control unit selection screen ⇒ Control unit selection.
- 2 Switch off the ignition.
- 3 Disconnect the PIWIS Tester from the vehicle.
- 4 Switch off and disconnect the battery charger.
- 5 Enter the campaign in the Warranty and Maintenance booklet.

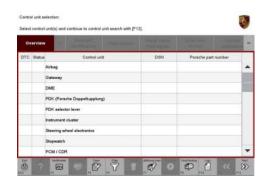

Control unit selection

# **Technical Information**

Service

137/18 ENU WJ67

2

Labor time: 61 TU

# Warranty processing

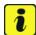

#### Information

The specified working time was determined specifically for carrying out this campaign and may differ from the working time published in the Labor Operation List in PIWIS.

### Scope: Re-program DME and PDK control unit

#### Working time:

Re-programming DME and PDK control units

Includes: Connecting and disconnecting battery charger

Connecting and disconnecting PIWIS Tester Reading out and erasing fault memories

⇒ Damage Code WJ67 066 000 1

Important Notice: Technical Bulletins issued by Porsche Cars North America, Inc. are intended only for use by professional automotive technicians who have attended Porsche service training courses. They are written to inform those technicians of conditions that may occur on some Porsche vehicles, or to provide information that could assist in the proper servicing of a vehicle. Porsche special tools may be necessary in order to perform certain operations identified in these bulletins. Use of tools and procedures other than those Porsche recommends in these bulletins may be detrimental to the safe operation of your vehicle, and may endanger the people working on it. Properly trained Porsche technicians have the equipment, tools, safety instructions, and know-how to do the job properly and safely. Part numbers listed in these bulletins are for reference only. The work procedures updated electronically in the Porsche PIWIS diagnostic and testing device take precedence and, in the event of a discrepancy, the work procedures in the PIWIS Tester are the ones that must be followed.